## Send This File Receiver Instructions

Below are the instructions to receive a file larger than the Diocese of Green Bay can send or receive via our email server.

## Things you should know about send this file:

- 1) Any files received this way will ONLY be available for 14 days
- 2) You will receive an email from Files@SendThisFile.com when a user sends you a file using this system
- 3) You will be required to receive the download password in a separate email from the sender in order to download the file.

## Receiver Instructions:

- 1) Open the email from the sender and copy the password
- 2) Open the email from files@sendthisfile.com and click on the "Click to Retrieve File(s)" link
- 3) Wait for the web page to open
- 4) Paste the Password into the "Password" field shown below and click "Submit"

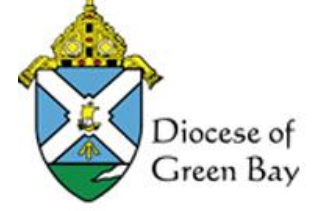

Please enter the password in order to download this file. If you do not know the password, contact the person that sent you this file.

Password: **\*\*\*\*\*\*\*\*** 

submit

Secured by: www.SendThisFile.com 5) Click on the File Links to download or open the files depending on their file type

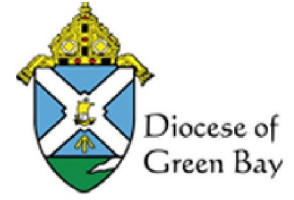

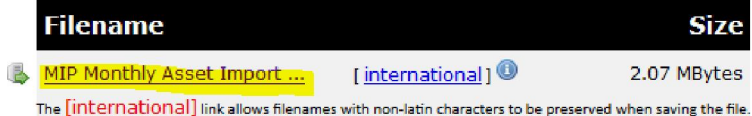

Secured by:<br>www.SendThisFile.com